## **FUJIFILM**

## **DIGITAL CAMERA**

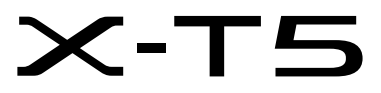

# **Nouvelles Fonctionnalités**

Version 2.00

Les fonctionnalités ajoutées ou modifiées suite aux mises à jour de firmware peuvent ne plus correspondre aux descriptions indiquées sur la documentation fournie avec ce produit. Consultez notre site Internet pour obtenir des informations sur les mises à jour disponibles pour les différents produits :

*https://fujifilm-x.com/support/download/firmware/cameras/*

### **Sommaire**

La version 2.00 du firmware du X-T5 permet d'ajouter ou de mettre à jour les fonctionn alités indiquées ci-dessous. Pour obtenir le dernier manuel, consultez le site Internet suivant.  *https://fujifilm-dsc.com/en-int/manual/*

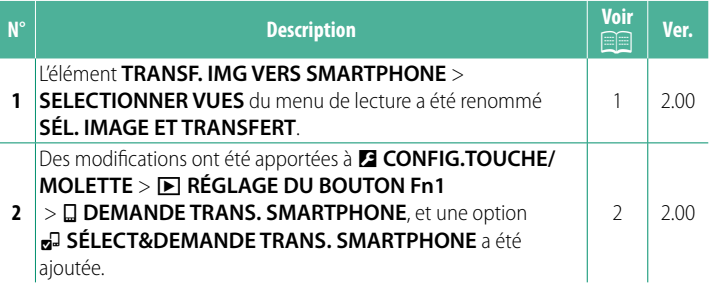

#### **Modifi cations et ajouts**

Les modifications et les ajouts sont décrits ci-dessous.

#### <span id="page-2-0"></span>**TRANSF. IMG VERS SMARTPHONE Ver. 2.00**

Sélectionnez les photos à transférer vers un smartphone ou une tablette couplé(e) en Bluetooth.

**1** Sélectionnez **TRANSF. IMG VERS SMARTPHONE** > **SÉL. IMAGE ET TRANSFERT**.

NSélectionnez **INITIALISER** pour supprimer le marquage « transfert vers le smartphone » de toutes les images avant d'aller plus loin.

- **2** Sélectionnez les images à transférer. Mettez en surbrillance les images et appuyez sur **MENU/OK** afin de les sélectionner pour le transfert.
	- Pour passer à la carte mémoire située dans l'autre logement ou pour afficher uniquement les images répondant aux critères sélectionnés, appuyez sur **DISP/BACK** avant le début du marquage.
	- Pour sélectionner toutes les images, appuyez sur la touche **Q**.
	- Si vous sélectionnez deux images avec la touche **AEL**, toutes les images situées entre ces deux images sont également sélectionnées.
- **3** Appuyez sur **DISP/BACK** et sélectionnez **DÉMARRER LE TRANSFERT**. Les images sélectionnées seront **LES TITRAGES SETECTIOTTIEES SETOTTE EN CHANGER FENTE CARTE MÉM.**<br>Transférées.

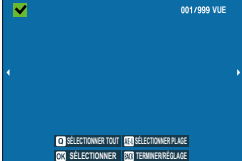

**SÉLECTIONNER IMAGE**

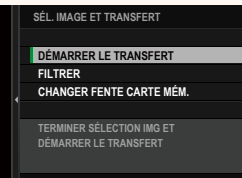

#### <span id="page-3-0"></span>**a** RÉGLAGE DU BOUTON Fn1 Ver. 2.00

#### Choisissez le rôle eff ectué par la touche **Fn1** pendant la lecture.

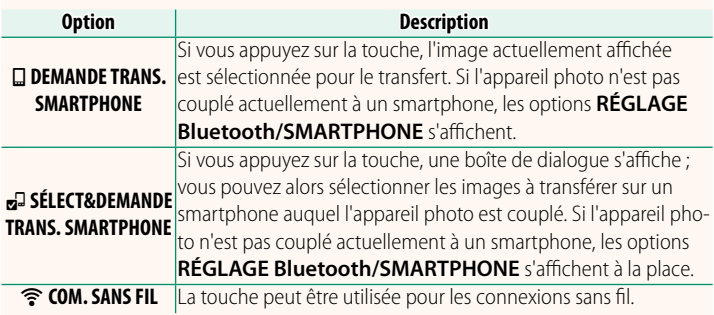

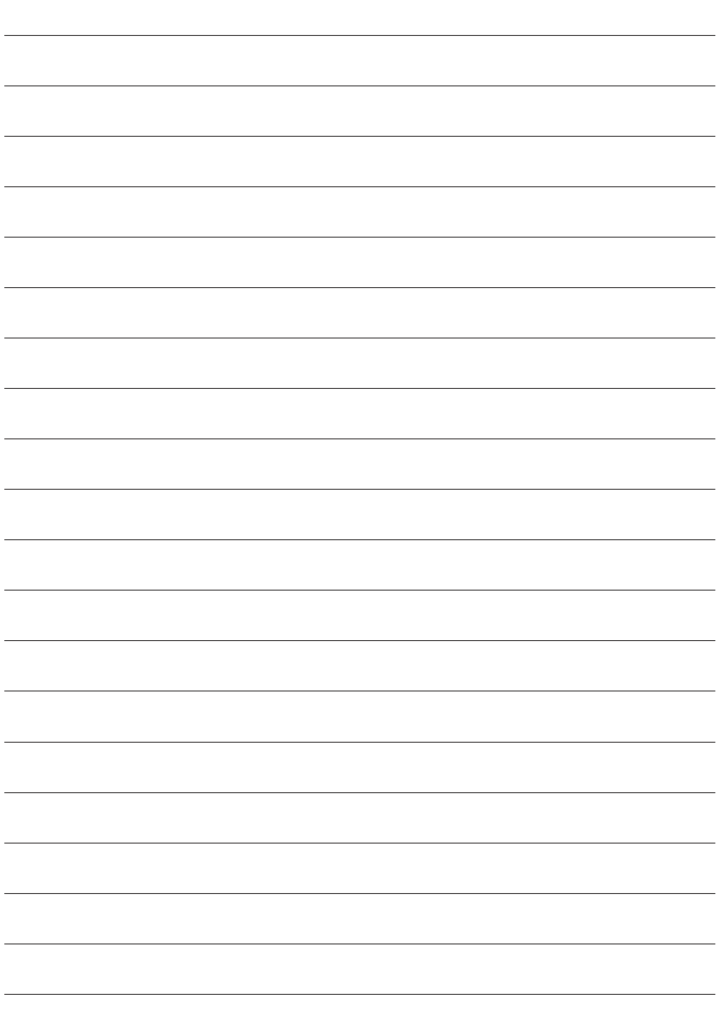

## **FUJIFILM**

#### **FUJIFILM Corporation**

7-3, AKASAKA 9-CHOME, MINATO-KU, TOKYO 107-0052, JAPAN

https://fujifilm-x.com

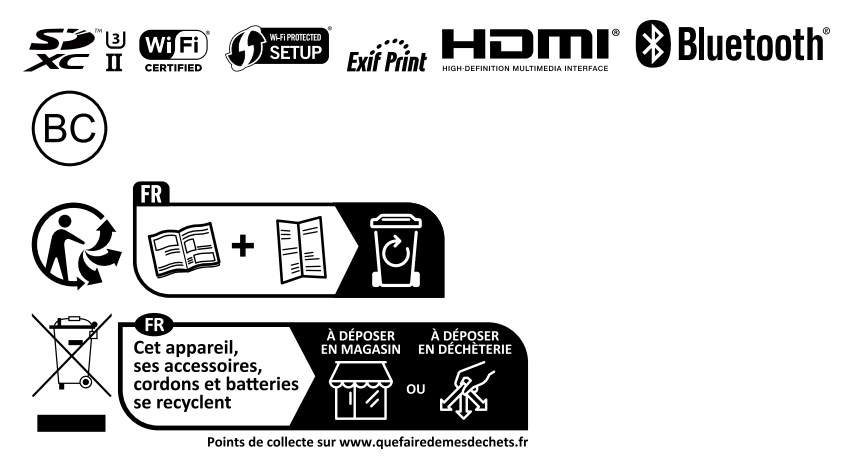